# **PA HS400 Datasheet and Operating Instructions** current sensor for the Tarom regulators

**General information :**

Actual PV systems can be quite complex. Due to the high power going into and out of the battery, it is commonly necessary to connect the load or external chargers directly to the battery. The high sophisticated state of charge (SOC) algorithm of the Tarom regulators needs to know about this external currents. The PA HS400

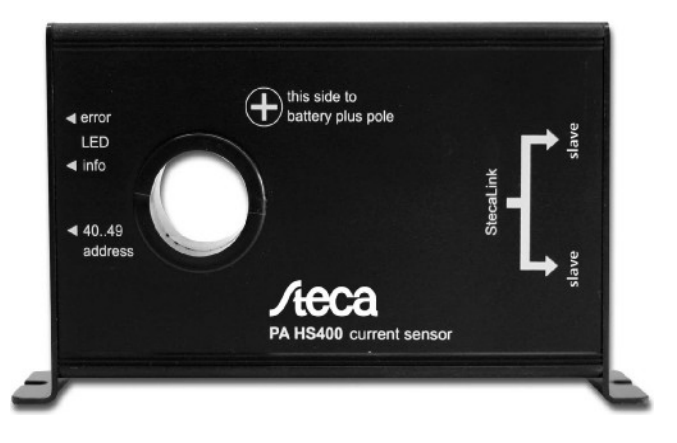

sensor measures currents up to 400A and transmitts them to the Tarom. Since the current measurement is potential free using a magnetic hall sensor ,it is not necessary to cut off the wire and insert a shunt resistor. Up to 8 PA HS400 sensors can be part of your PV-installation with a MPPT 6000-M as master. (Max. 5 HS400 with a Tarom 4545 as master). All relevant data will then be available for the Tarom regulators for Indication, data logging and state of charge calculation. **Note:** The Steca PA HS400 works together with the Tarom MPPT 6000-M, Tarom 4545 and Tarom 4545-48. In this manual the term "Tarom" is used for these three types of charge regulators. The PA HS400 can not be used for other regulators or the former generation of Taroms (Tarom 245/440/2401/4401 and PowerTaroms)

**Three sensor types :**

The HS400 is connected to the regulator via a ethernet/patch cable. The power supply and data transfer runs through this cable. There are three different sensor modes: load sensor, charge sensor and charge/load sensor. The working mode of the HS4000 is selected at the Tarom display.

 In "charge/load mode" the H400 detects all currents through the main battery cable, in "load mode" the sensor is used to detect the load currents. In "charge mode" all external charging devices (diesel generators, wind generators or else) which are not controlled by the Tarom itself. These currents are shown at the LC display.

A single charge/load sensor will be enough to support the Tarom with all necessary current data of your PV-system.

**Installation:**

In a PV installation you can use up to eight HS400 current sensors. Each sensor must have its own unique address number in the range of 40..49 for the StecaLink data bus. The address number can be set at the rotating switch on the left side of the HS400. Use a small screw driver for setting. The indicated

numbers 0..9 stand for address #40..49. Please restart the Tarom4545 after changing the address number.

1) Lead the DC main cable through the hole in the HS400 case. Check the right direction (+ / -) on the HS400 case! The adhesive label shows to the negative side. The current direction can be changed later via the Tarom display.

2) Then attach the included patch cable to the charge regulator. The HS400 works as a StecaLink slave with the Tarom as a StecaLink master. If you have more than one HS400 to install, you can connect them in a chain, using the second socket on the HS400. If the

total cable length is longer than 3m the last open socket should be terminated with a special plug in resistor. (See your dealer) This stabilizes the data transmissions and prevents from distortions.

3) Do not plug in or out the patch cables if the Tarom4545 is connected to the battery!

**Configuration:**

Except the address selection at the HS400 rotating switch, all configuration settings have to be done at the charge regulator.

C register this HS400 in the StecaLink bus:

main menu *» system settings » StecaLink master » add slave* :

- 1. Press  $[SET] > -1$ -- blinks
- 2. press [SET] again and press [UP] / [DOWN] to set to the address #0..9 of your sensor. The internal address number range for current sensors is 40..49.
- 3. Press [SET] to confirm your address #.The master tries to connect to the HS400 with this address number. <HS400> will be indicated upon success. If no HS400 with this number is found, you will see <no slave found>. If there is already another HS400 using this number you will read: <address in use>
- 4. press [SET ] to confirm or [ESC] to cancel

C configuration of name, coil, position in system, direction and zero adjust:

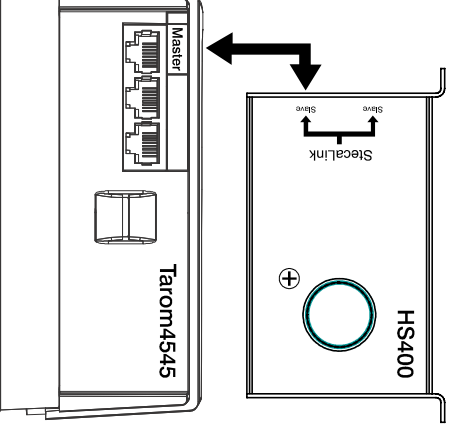

Tarom4545-Master % HS400-Slave

StecaLink slave addr. StecaLink master menu

Master configuration

Add slave device Change slave Delete slave

System settings Display settings »**Name**: choose your own description name for this sensor (up to eight ASCII Settings HS400 characters:

 $!$  "#\$%&'()\* +,-./0123456789:; < = >?@A..Z[\] ^ \_ `a..z{|}~

- 1. press /\ \/ to select *"name"*.
- 2. press [SET] to change the slave displayname.
- 3. press  $\land$  V to choose character position
- 4. press [SET], cursor is blinking.
- 5. press  $\wedge \vee$  for the right character.
- 6. pres [SET] to confirm character.
- 7. repeat 1.-6. for up to eight characters.
- 8. pres [ESC] to quit

»**number of windings**: for small currents far below 400A ,you can improve the resolution of your measurement. If you wind the current cable several times through the HS400, the current sensing is multiplied. Then you have to set the number of coils in the configuration part. Default is 1, but you can use up to 254 windings.

- 1. press /\ \/ to select *"coil"*
- 2. press [SET] to change the coil number
- 4. press [SET], cursor is blinking at the number .
- 5. press  $\wedge \vee$  to change the number.
- 6. pres [SET] to confirm the number.
- 7. pres [ESC] to quit

**»position in system** the HS400 can be a charging sensor, for any source charging the battery. A load sensor for any loads connected to the battery. For these both types the direction of the current is fixed by the type of the sensor. Or you specify the HS400 as a charge/discharge sensor, for example on the main battery cable. In these cases the direction of the current will be important. You can invert the **O Charge current current direction** in the menu.

- 1. press /\ \/ to select *"position in system"*.
- 2. press [SET] to confirm for menu *"position"*
- 3. press  $\land$   $\lor$  to select right position
- 4. press [SET] to confirm
- 5. press [ESC] to quit

Settings HS400

Number of windings.

**»zero adjust**: The current measurement used in the HS400 Zero adjust

Settings HS400

Name Number of windings Position in system

Settings HS400 Name.

Number of windings

Position in system

HS400 measuring point

□ Discharge current

C Charge/dischar, cur.

Set slave display name Abcl

Position in system.

27. Aug 18 - HS400 manual GB 8A2.wpd - 3/6

Name Number of windings.

depends on magnetic fields. If there are magnetic distortions inside the sensor, this can result in inaccurate current values and a wrong zero position. To reset the zero position of the HS400, make sure that no current is flowing through the sensor and activate the menu zero adjust. Wait for about ten seconds for a complete reset.

1. press /\ \/ to select *"zero adjust"*. Zero adjust 2. press [SET] to confirm for dialog "zero adjust" Start HS400 zero adjust 4. press [SET] and hold for one second to start adjustment. The red LED will blink to confirm adjustment ESC **SET** 5. or press [ESC] to quit without adjustment H5400 41 - Abc. C all registered HS400 sensors will be shown in the status Charge current menu of your charge regulator with their names. They will be part of your PV-system and contribute to a correct state 18.03.2015 वी प of charge (SOC) calculation.

### **Operation:**

After installation the charge regulator gets each 4s the actual current values from the HS400. Each data transmission is visualized by the blinking green info LED.

## **Indication:**

- the green LED shows data transmissions between charge regulator and HS400. - the red LED will show you over currents above 400A. For better detection the LED will stay on for at least 10 seconds, even if the current peaks are very short. The maximum current measured and indicated will be limited to 400A. However, over currents will not damage the sensor. You should check the zero postion and probably do a zero adjust after an over current condition.

### **Guarantee exclusion clause**

You will find the quarantee clauses under www.steca.com/pv-off-grid/warranties.

## **Transferability of the commercial guarantee**

The guarantee described here is not transferable to a third party. The customer shall not transfer his rights or responsibilities resulting from this in any way, without the prior written approval of Steca Elektronik GmbH. Steca Elektronik GmbH shall in no case be liable for indirect damage or loss of profit. Unless otherwise specified by any applicable compulsory legislative regulations, Steca

09:18

Elektronik GmbH shall also not be liable for any other damages other than those for which Steca Elektronik GmbH has hereby explicitly accepted liability.

### **General rules**

Claims of the commercial guarantee entitled operator from this commercial guarantee are only transferable to a third party with the previous written approval of Steca.The effectivity of the remaining rules of the commercial guarantee remains unaffected should one of the stipulations in this commercial guarantee be or become ineffective. In place of the ineffective stipulation or stipulation that becomes ineffective, an effective rule is automatically agreed, that comes as closely as possible to the ineffective stipulation/stipulation that becomes ineffective in terms of its economic content. In the case of a missing stipulation, the preceding rule applies accordingly. This commercial guarantee is exclusively subordinate to the legislation of the Federal Republic of Germany excluding the regulations of international private law and UN CISG (Convention on Contracts for the International Sale of Goods). The exclusive place of jurisdiction for all contentions resulting from or in connection with this commercial guarantee is Memmingen, Germany; provided the customer is a registered trader.

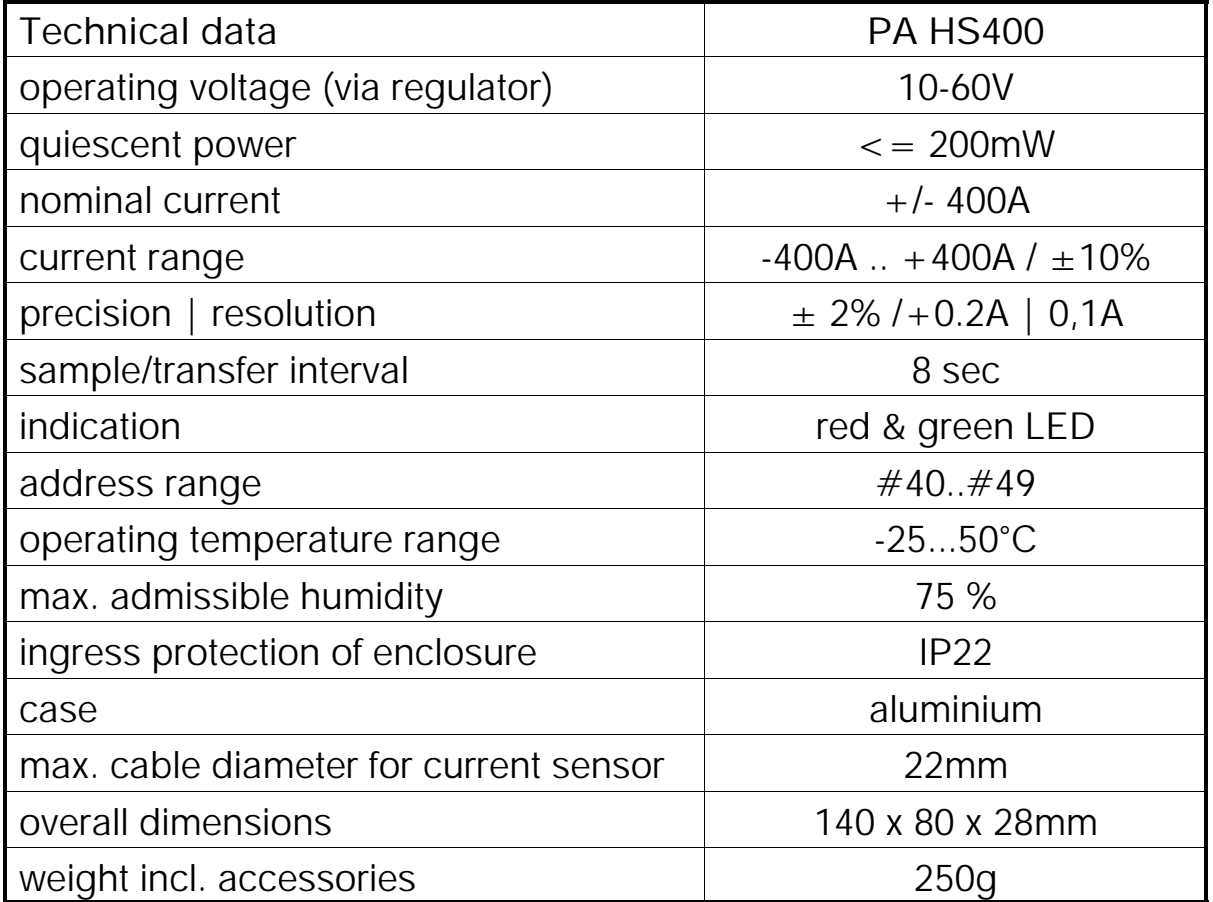

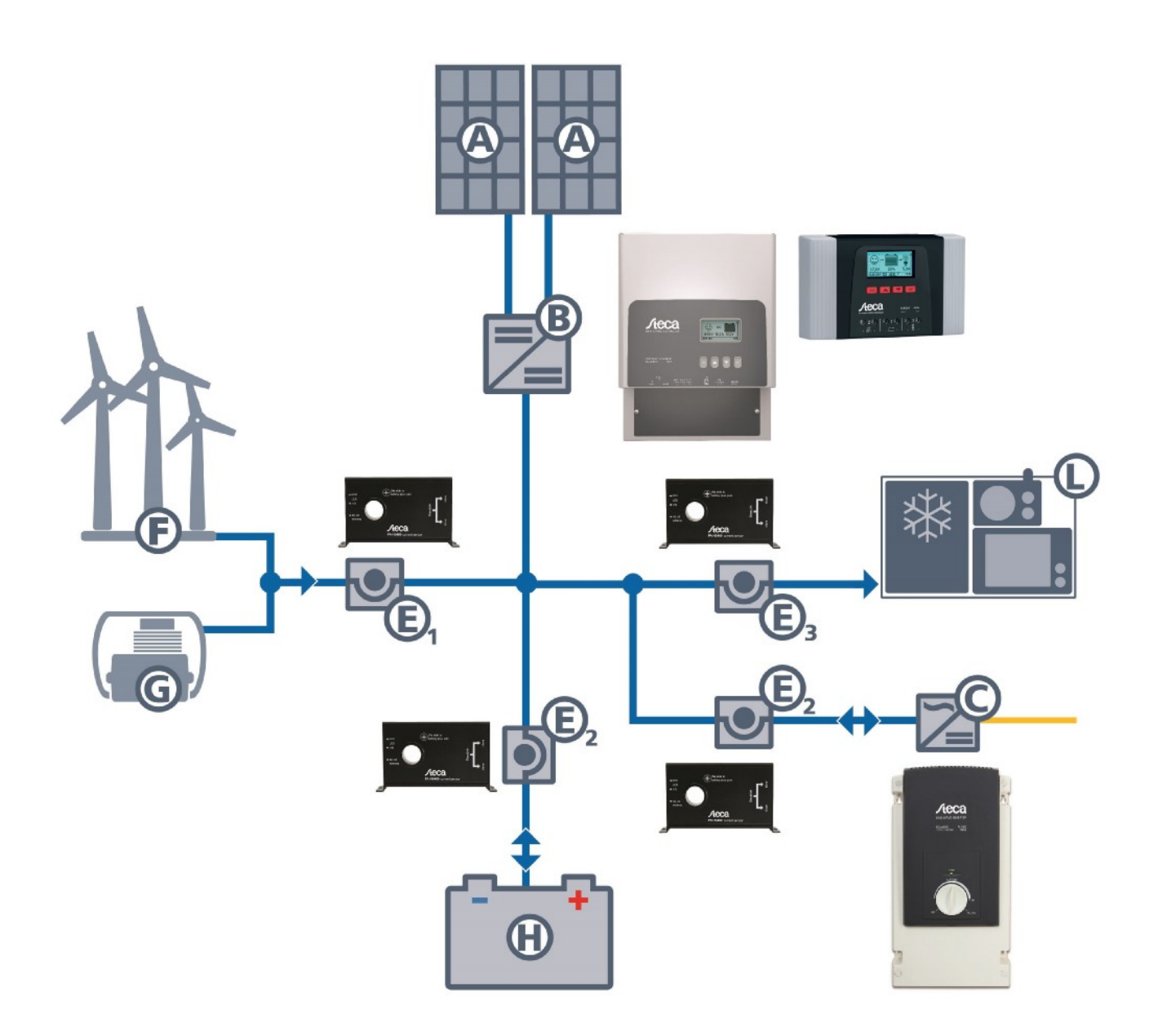

**Integration of the HS400 in your PV-Installation**

- A Solar modules
- B Tarom 4545|-48 or MPPT 6000-M charge controller
- C Sinewave inverter (e.g. Solarix PI)
- E1 PA HS400 (mode: charge sensor)
- E2 PA HS400 (mode: charge- / discharge sensor)
- E3 PA HS400 (mode: discharge sensor)
- F Wind generator
- G Diesel generator
- H Batteries
- L Electrical load (DC)